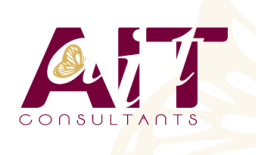

**SARL ONEO**  1025 rue Henri Becquerel Parc Club du Millénaire, Bât. 27 34000 MONTPELLIER **N° organisme : 91 34 0570434**

**Nous contacter : +33 (0)4 67 13 45 45 www.ait.fr contact@ait.fr**

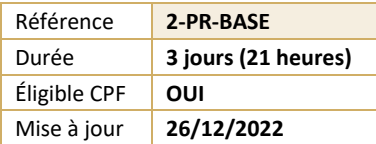

# **Adobe Premiere Pro - Initiation**

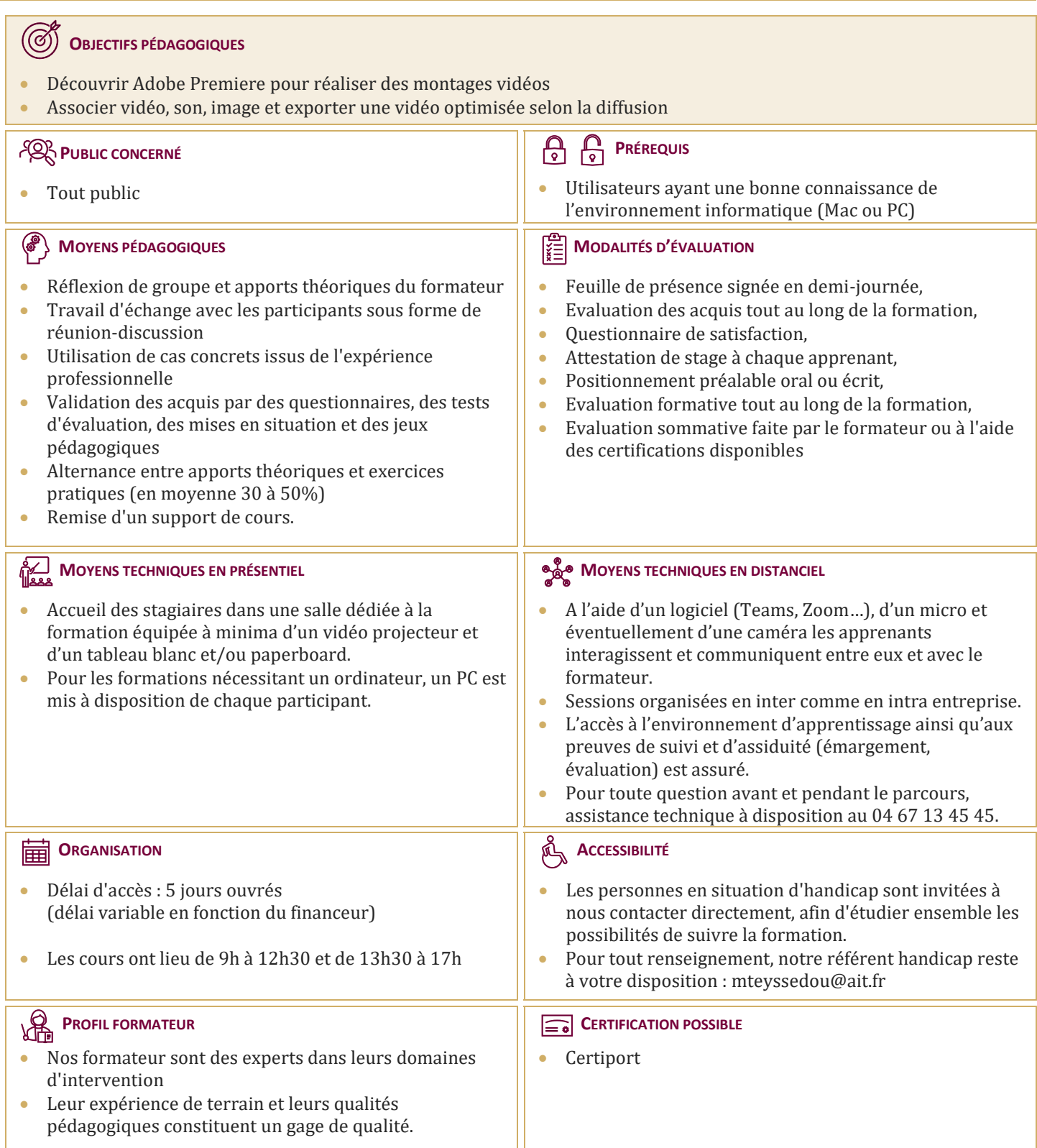

## **Adobe Premiere Pro - Initiation**

#### **RAPPEL GÉNÉRAL**

- $\Box$  L'image fixe, la vidéo, le son
- $\Box$  Principe du conteneur

#### **BIEN DÉMARRER SUR ADOBE PREMIERE**

- $\Box$  Contexte logiciel et matériel, configuration minimale
- $\Box$  Travail en amont
- $\Box$  Créer un projet
- $\Box$  Le chutier

## **PARAMÉTRAGES ET CONFIGURATION**

- $\Box$  Présentation et espace de travail personnalisé
- $\Box$  Raccourcis claviers personnalisables

#### **LA CRÉATION D'UN PROJET**

- $\Box$  Les configurations du projet
- Formats de fichiers son, image et vidéo
- $\Box$  Utilisation de la fenêtre moniteur et élément

## **L'ACQUISITION**

- $\Box$  Configuration matérielle
- $\Box$  Supports et stockage
- $\Box$  Acquisition avec ou sans détection de scène

#### **LE MONTAGE**

- $\Box$  Moniteur de montage, moniteur de dérushage
- $\Box$  Utilisation des pistes et des séquences
- $\Box$  Imbrication de séquences
- $\Box$  Prélèvement, extraction, insertion, recouvrement des éléments
- La fenêtre raccord
- $\Box$  Gestion des marques de montage
- $\Box$  Les images-clés

#### **LA CORRECTION VIDÉO**

- $\Box$  Fenêtre options d'effet
- $\Box$  Outils de correction colorimétrique Lumetri
- $\Box$  Les filtres
- $\Box$  Personnaliser ses filtres
- $\Box$  Transitions et trajectoires
- $\Box$  Les différents fondus

#### **TITRAGE**

- $\Box$  Module de titrage : titre fixe et animé
- $\Box$  Légendes et sous-titres
- Utilisation d'Adobe Photoshop et intégration dans Adobe Premiere
- $\Box$  Insérer un logo : animation et trajectoires

## **L'AUDIO**

- $\Box$  Importer et exporter des éléments audio
- $\Box$  Ajout de pistes audio dans la fenêtre de montage
- $\Box$  Application des filtres audio

## **LA FINALISATION DU PROJET**

- $\Box$  Compression vidéo : les codecs
- $\Box$  Rappel sur les lecteurs vidéo
- $\Box$  Le rendu final
- □ Adobe Media Encoder

## **L'EXPORTATION**

- $\Box$  Exportation vidéo brute
- $\Box$  Exportation Ouicktime
- $\Box$  Exportation MP4
- □ Exportation DVD
- Exportation pour les plateformes YouTube / Vimeo / Facebook : réglages optimaux et conseils pour vos vidéos en ligne